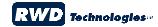

## **SAP ICONS – Quick Reference Sheet**

| 0               | Back              | Go back one screen                                        |
|-----------------|-------------------|-----------------------------------------------------------|
| <b>②</b>        | Cancel            | Cancel the activity                                       |
|                 | Choose            | Select an item to display                                 |
| 880             | Display           | Display the item                                          |
| ₹ <sub>64</sub> | Display memo      | Display the memo                                          |
|                 | Display page      | Display the page                                          |
| <b>©</b>        | Enter             | Acknowledge the message/Continue to the next logical step |
| <b>(D)</b>      | Execute           | Execute a report                                          |
|                 | Exit              | Exit the transaction/exit SAP                             |
| <b>②</b>        | Help              | Get help                                                  |
|                 | Magnify           | See the details                                           |
| *               | New session       | Create a new session                                      |
|                 | Overview          | Display the overview information                          |
|                 | Page Down         | Move to the next page of a report                         |
| 23              | Page First        | Move to the first page of a report                        |
| 8               | Page Last         | Move to the last page of a report                         |
| 4               | Page Up           | Move to the previous page of a report                     |
| (2)             | Pick list         | Search for possible entries from a pick list              |
|                 | Print             | Print the document or report                              |
|                 | Save              | Save the document                                         |
| <b>(H)</b>      | Search            | Search for data                                           |
| ••              | Selection options | Access single and multiple range search options           |
| <b>2</b>        | Shortcut          | Paste a shortcut to your desktop                          |
| 7               | Sort descending   | Sort data in the column from first to last                |
| 4               | Sort ascending    | Sort data in the column from last to first                |
| lacktriangle    | Zoom in           | Zoom in                                                   |
| 0               | Zoom out          | Zoom out                                                  |